## Сервисные операции

По нажатию кнопки Профиль, расположенной в верхней правой части экрана, выводятся регистрационные данные владельца текущего аккаунта, а также осуществляется доступ к сервисным операциям, повышающим удобство работы с Сервером активации.

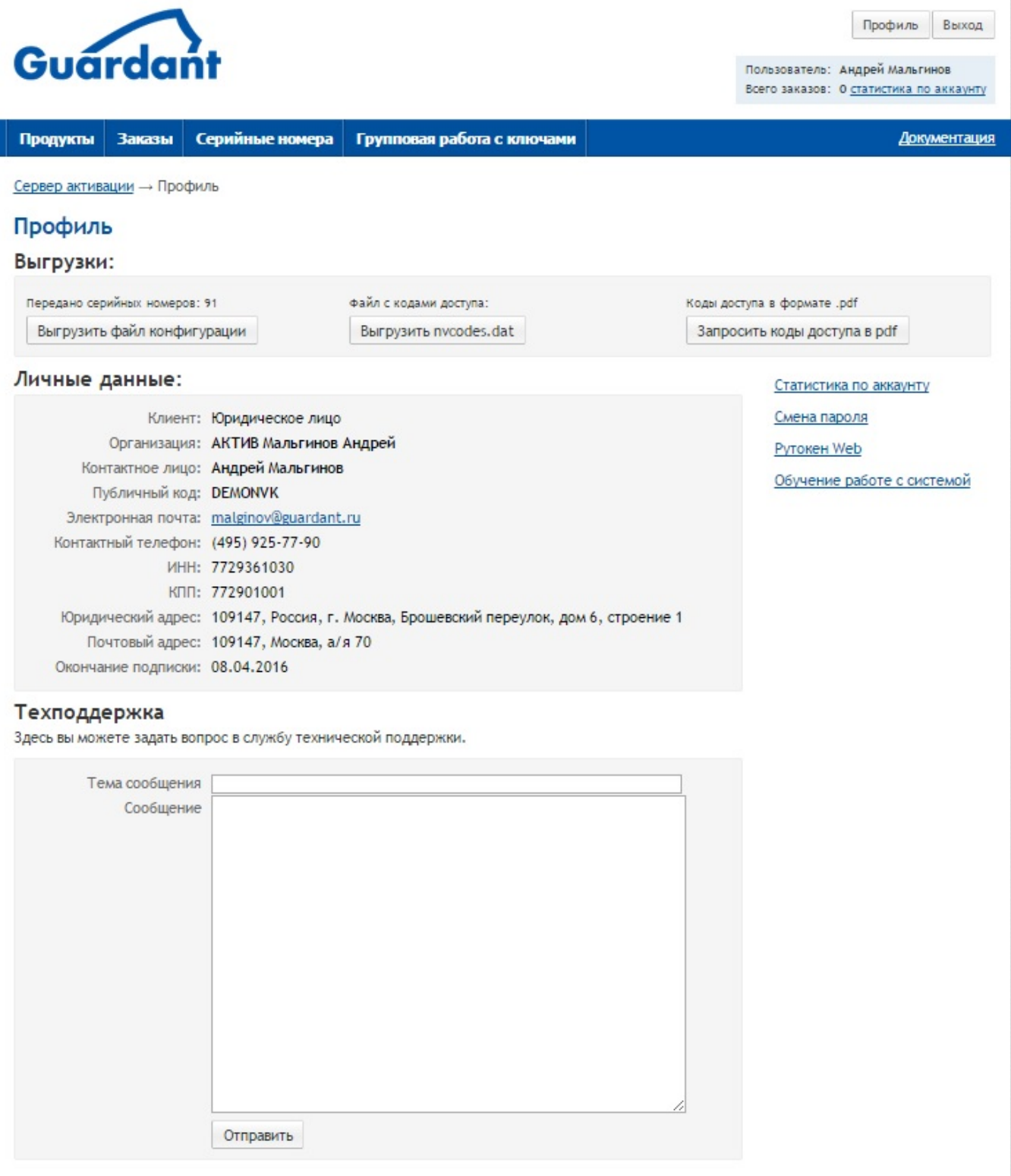